### STAT:5400 Computing in Statistics Fall 2017 Final Exam

- You may submit a text file containing your code (R and SAS) and R output. If you prefer to use L<sup>AT</sup>EX and Sweave, that is fine; you would submit your .Rnw and .pdf files.
- Run R and L<sup>A</sup>T<sub>E</sub>X on the Linux machines. You may not use your own laptop. You may run SAS either under Linux or on the Virtual Desktop.
- SAS output may be submitted either as part of your LATEX or text document, or as a separate pdf, text, or html file produced directly from SAS. Your SAS code may be submitted as a separate text file.
- You may use notes, computer files, on-line resources; in short, anything except other people!

# 1 SAS

A file called soccho2002.dat is available under Datasets on the public course web page. Use SAS to do the following. Submit all of your SAS code and output.

- 1. Read the file into a SAS dataset. In your data step, also create two new variables: year and month extracted from the date variable.
- 2. Print the first 12 observations in your dataset. The listing should look like this:

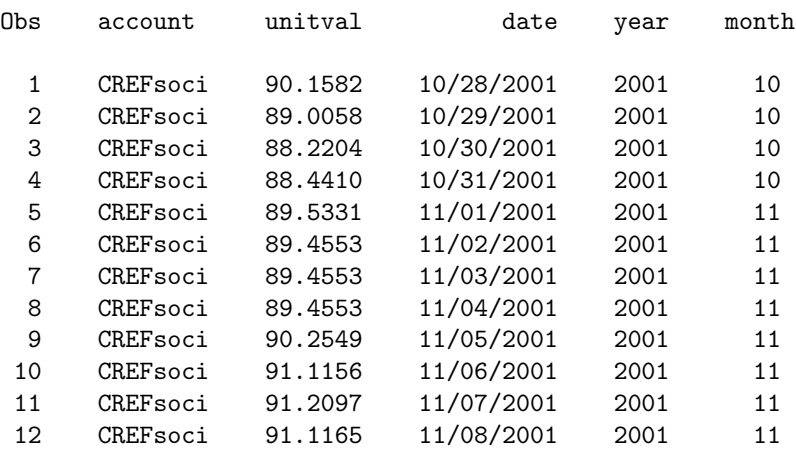

#### The SAS System

## 3. Use a SAS procedure to create the following table:

|      |           |                     | unitval        |                         |  |
|------|-----------|---------------------|----------------|-------------------------|--|
|      |           | N<br>$\perp$        | Mean           | StdDev                  |  |
| year | month     |                     |                |                         |  |
| 2001 | 110       | 4 <sub>1</sub><br>L | 88.96          | 0.87                    |  |
|      | 111       | 30 <br>---+         | 91.09<br>$---$ | 0.75<br>$---$           |  |
|      | 12        | 31 <br>I            | 91.41          | 0.70                    |  |
| 2002 | $\vert$ 1 | 31                  | 91.70          | $---$<br>0.68           |  |
|      | 12        | 28                  | 90.13          | $--- -$<br>0.59<br>---- |  |
|      | IЗ        | 31 <br>$---+$       | 92.29          | 0.52<br>$ -$            |  |
|      | 4         | 30                  | 91.05          | 0.74                    |  |
|      | 15        | $\vert$ 31          | 90.02          | $-- -$<br>0.76<br>----  |  |
|      | 16        | 30                  | 87.20          | 1.22<br>---- 1          |  |
|      | 17        | 31                  | 81.68          | 2.46                    |  |
|      | 18        | 31                  | 82.64          | 1.71                    |  |
|      | 19        | 30                  | 81.34          | 1.55<br>----            |  |
|      | 10        | 28                  | 80.13          | 1.99                    |  |

The SAS System

- 4. Now write a SAS macro to create similar tables. Your SAS macro should enable to user to specify arguments that control
	- $\bullet\,$  the row definitions
	- $\bullet\,$  which observations to include in the table
	- the title of the table (if any)

 $5.$  Call your macro three times to create the following tables.  $\,$ 

|                            | unitval                       |                    |                          |
|----------------------------|-------------------------------|--------------------|--------------------------|
|                            | $N \parallel$<br>---+         |                    | Mean   StdDev            |
| Imonth<br>-----<br>$--- 1$ |                               |                    |                          |
| l 1                        | $\vert$ 31                    | 91.70              | 0.68                     |
|                            | ----+---+-----                | -----+--           | -----                    |
| $\overline{2}$             | $\vert$ 28                    | 90.13              | 0.591                    |
|                            | $+ - - + - - - - -$           | $------+ -$        | ------                   |
| 13                         | $\vert$ 31                    | 92.291             | 0.521                    |
|                            | --+---+----                   | ------+----        | ------                   |
| 4                          | 30                            | 91.05              | 0.74                     |
|                            | $-+ - - - + - - - -$          | -----+----         | -----                    |
| 15                         | $\vert$ 31                    | 90.02              | 0.76                     |
|                            | --+---+----                   | ------+--          | ------                   |
| 16                         | $\vert$ 30                    | 87.20              | 1.22                     |
|                            | ---+---+-                     | ------+---         | ------                   |
| 17                         | $\vert$ 31                    | 81.68              | 2.46                     |
|                            | $-+ - - - + - - - -$          | -----+--           | -----                    |
| 18                         | $\vert$ 31<br>$+ - - + - - -$ | 82.64<br>------+-  | 1.71                     |
| $\overline{19}$            | 30 <br>$+ - - + - - - -$      | 81.34<br>------+-- | ----- <br>1.55<br>------ |
| 10                         | 28<br>L                       | 80.13              | 1.99                     |

Year =  $2002$ 

### 2001-02 Academic Year

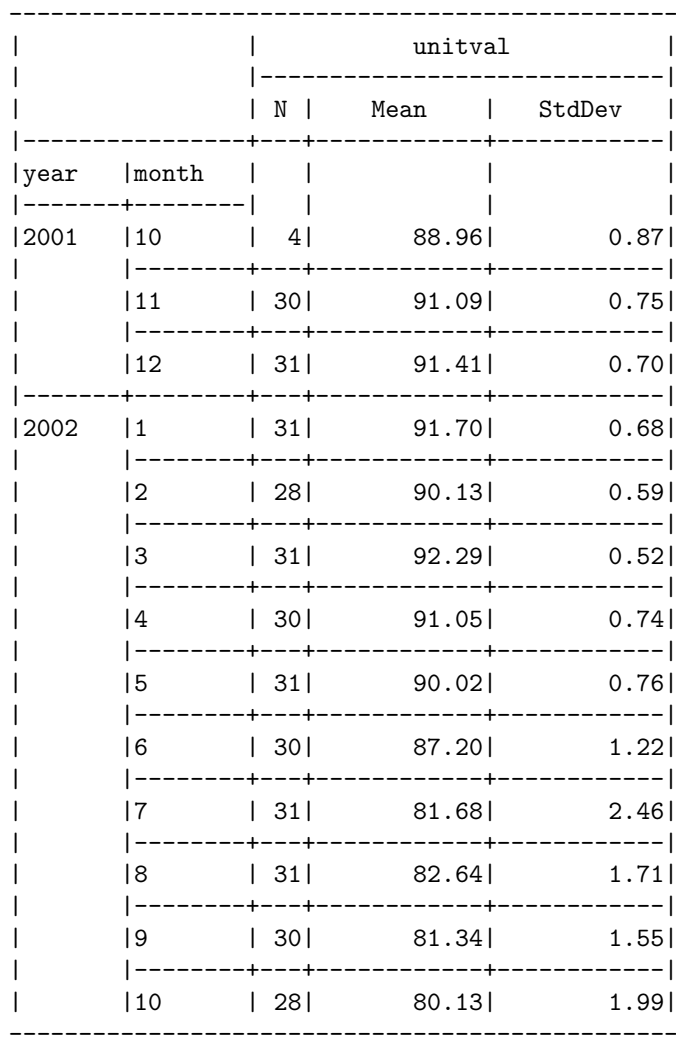

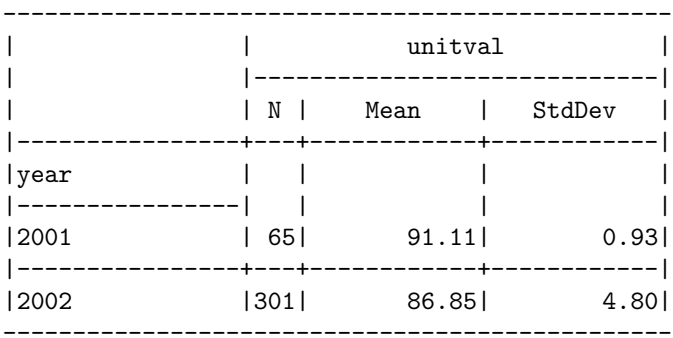

# 2 R and the bootstrap

A file called bootresults.RData is available under Datasets on the public course web page. It was created with the R function save and contains partial results from running a nonparametric bootstrap. It contains a list called bootresults of two items: a scalar called orig (the statistic calculated from the real dataset) and a vector called bootstats (the statistic values from the bootstrap datasets).

Write your own R code to do the following:

- 1. Load the contents of bootresults.RData into the R workspace. You may download the file from the web and read it from your directory, read it directly from the web, or access it in my Datasets directory using this path: /mnt/nfs/clasnetappvm/homepage/kcowles/Datasets.
- 2. Compute the bootstrap estimate of bias in the original statistic.
- 3. Compute the bootstrap estimate of standard error of the original statistic.
- 4. Compute a 95% bootstrap percentile interval for the population parameter.

Include your R code and output. (Don't print the entire bootresults object.)